1. To start the sign in process in adobe click sign in now.

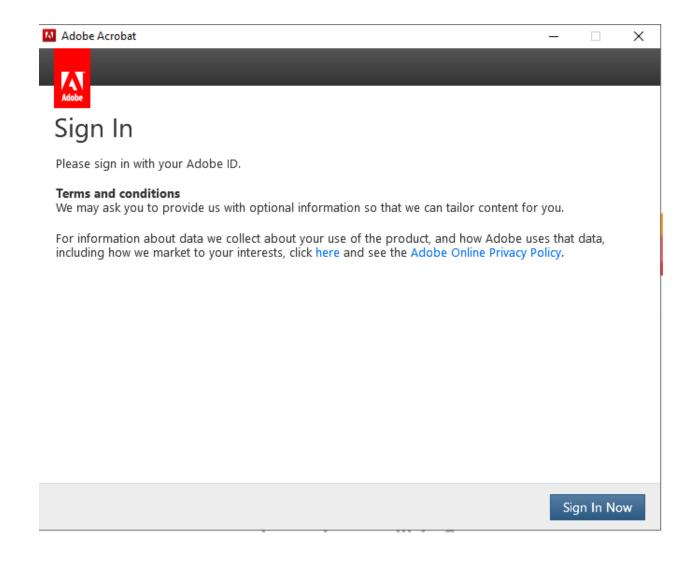

2. Type in your username and follow up with @manhattantech.edu it will take you to the following page

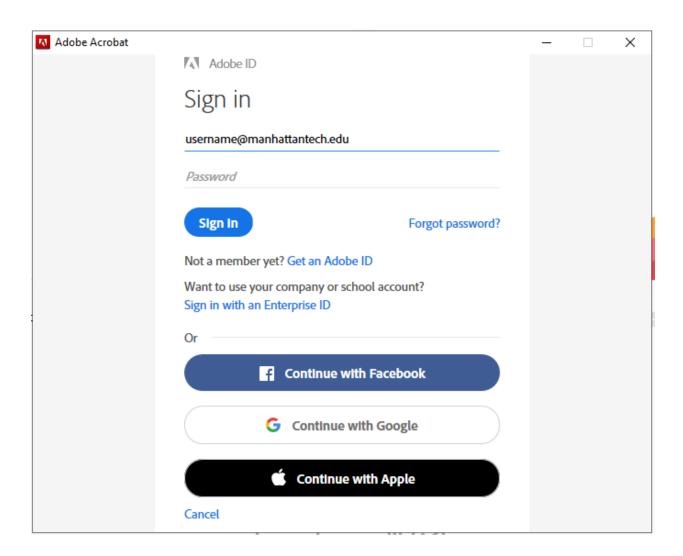

## 3. Sign in using your MATC credentials

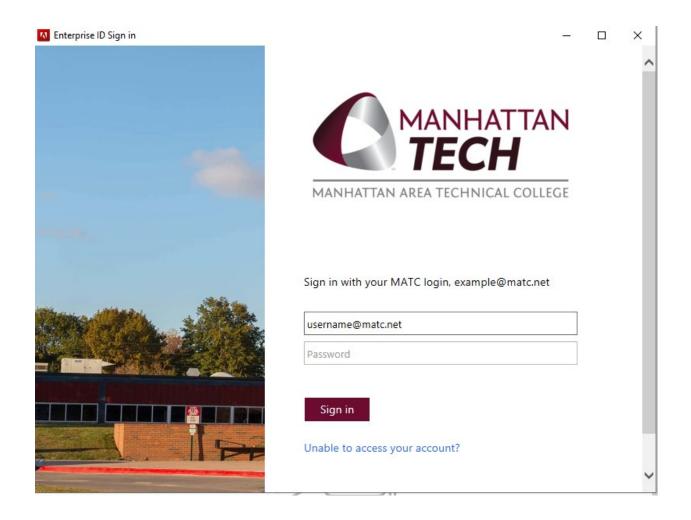